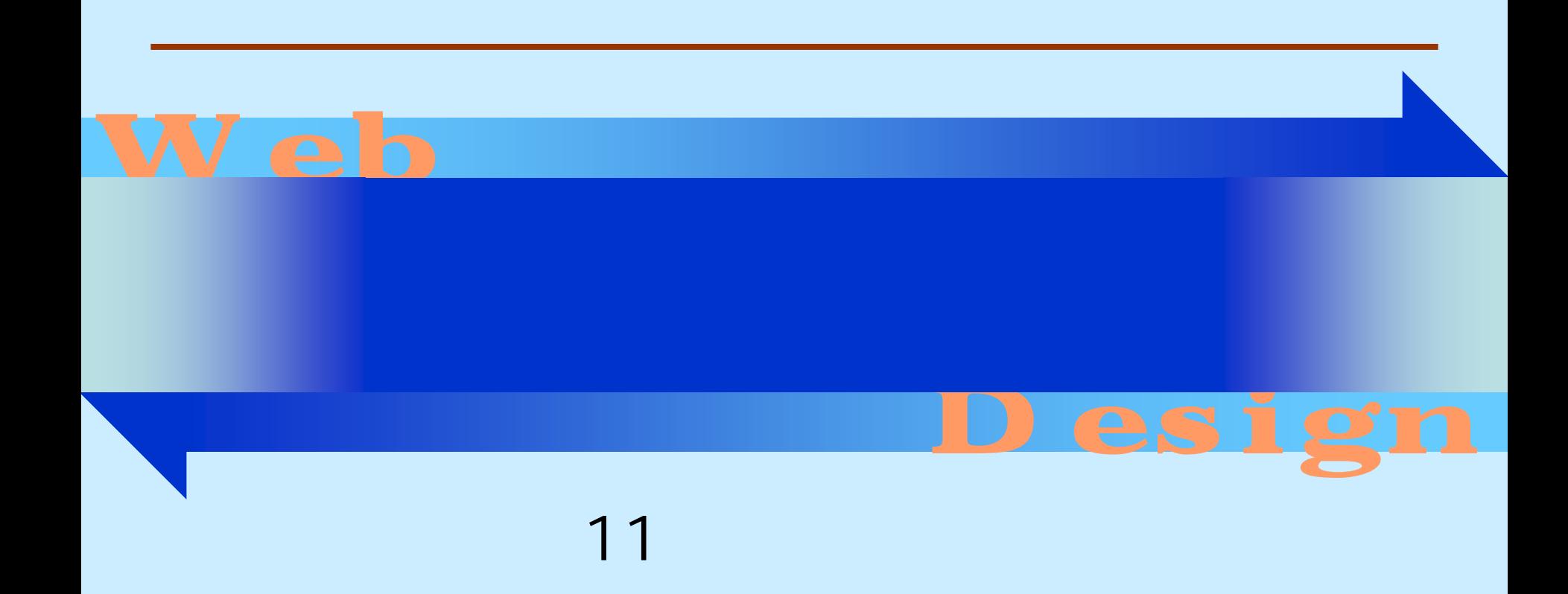

<http://www.cc.matsuyama-u.ac.jp/~dan/web/>

•

**Hart Committee** 

#### CSSの役割

Webページから視覚表現に関する記述を分離することで、Web サイトの管理が容易になるほか、あらゆる環境からのアクセスに 配慮できる。

Copyright (C) 2007 Yuya Dan

#### - 2007 5 18

```
p{
   margin: 0px 40px;
   padding: 0px;
   l i ne-height: 150%
}
/* 以下の記述を追加する */
address{
   text-align: right;
   font-style: normal;
} b.css
```
#### 2007 5 21 Web 5

•

**Hart Committee** 

```
\Deltathe \Delta<head>
<title>例題8:情報の配置とレイアウト</title>
<link rel="stylesheet" type="text/css" href="c.css" />
</head>
<body>
\langle h1 \rangle<ul>
di> </li>
di> </li>
\langle/ul >
                                example08.html
```
 $<$ ul $>$  $\langle$ li> $\langle$ li> <li>段組のレイアウト</li>  $d/d>$ <div id="main">  $dh2$   $<$ /h2 <p>  $\langle p \rangle$  $d^2$ <p>CSS <u></p> マルーム機能では</u>なから、これを実装していたデザインである。  $\sqrt{d}$ i v> <address>Copyright (C) 2007 Yuya Dan</address> </body> </html> example08.html

$$
\mathsf{div} =
$$

# <div id="name">~</div>  $-$  id  $-$

 $-$  div

•

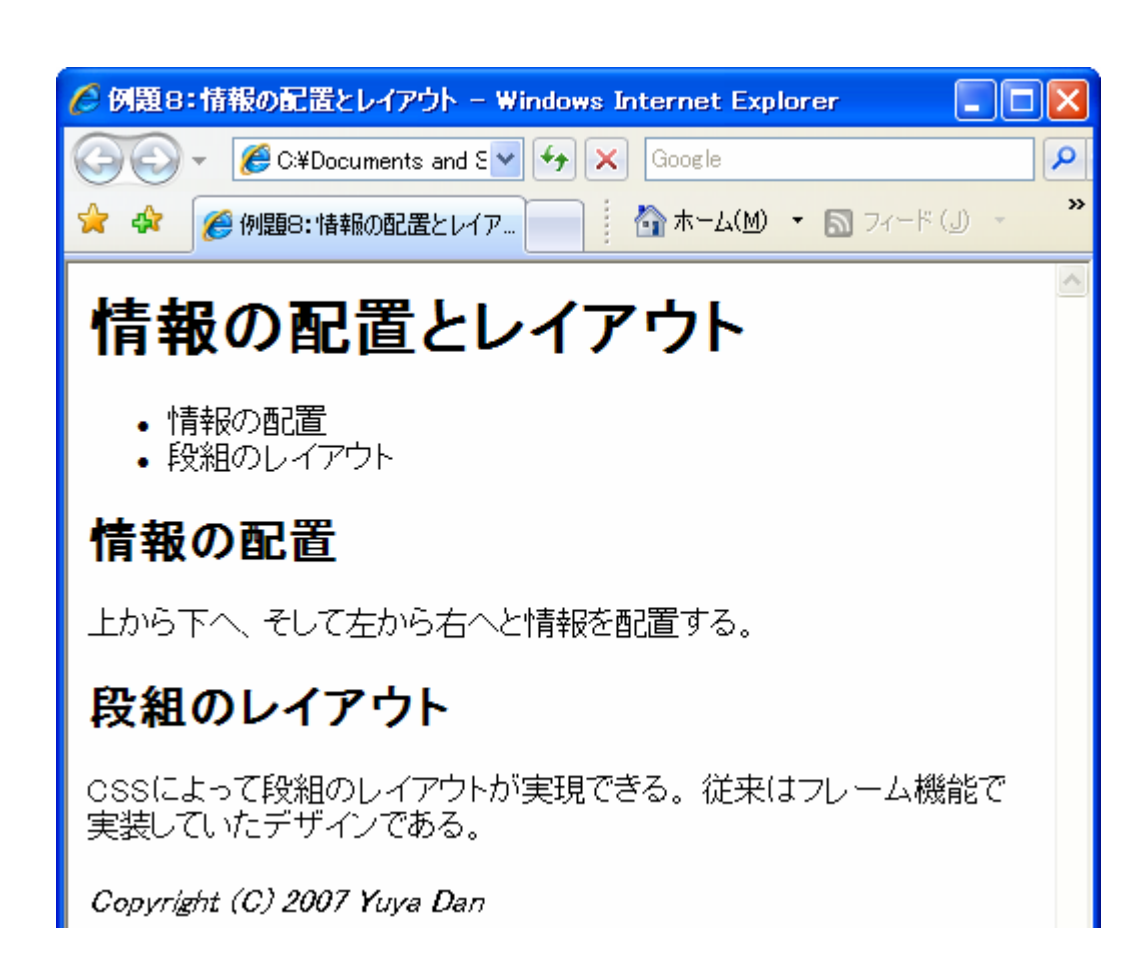

```
body{
      color: #000000;
      background: #FFFFFF;
}
h1{
      margin: 10px;
      padding: 20px;
      border: 1px solid #FF0000;
      background-color: #FFCCCC;
}
ulmargin: 10px;
      padding: 20px;
      border: 1px solid #00FF00;
```
2007 5 21 Web 10

```
background-color: #CCFFCC;
}
di v#nain{
     margin: 10px;
     padding: 20px;
     border: 1px solid #FFFFCO,
     background-color: #FFFFCC;
}
h2{
     border: 1px solid #000000;
}
p{
     line-height: 150%
\} c.css \sim c.css \sim c.css \sim
```
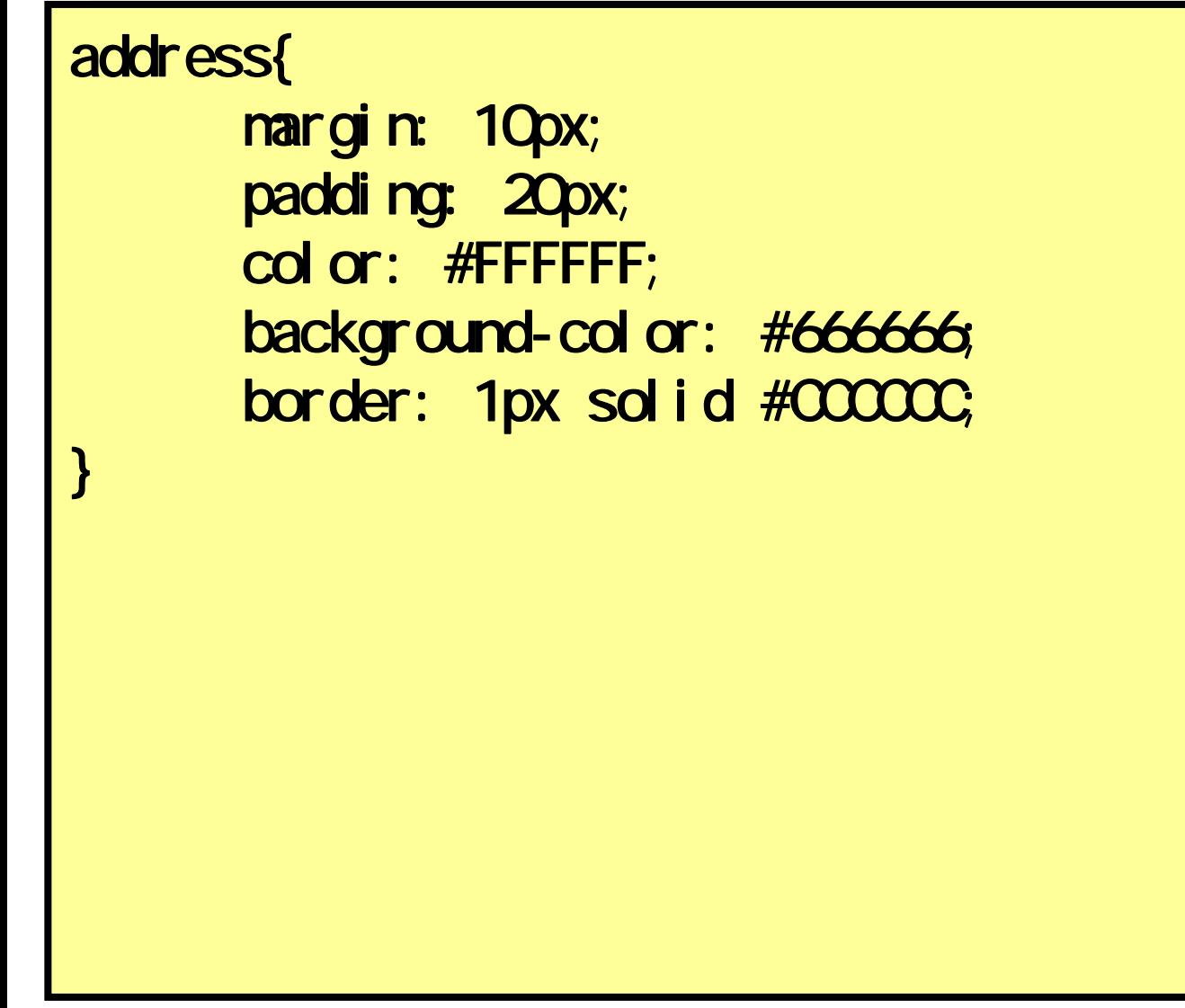

c.css

# id

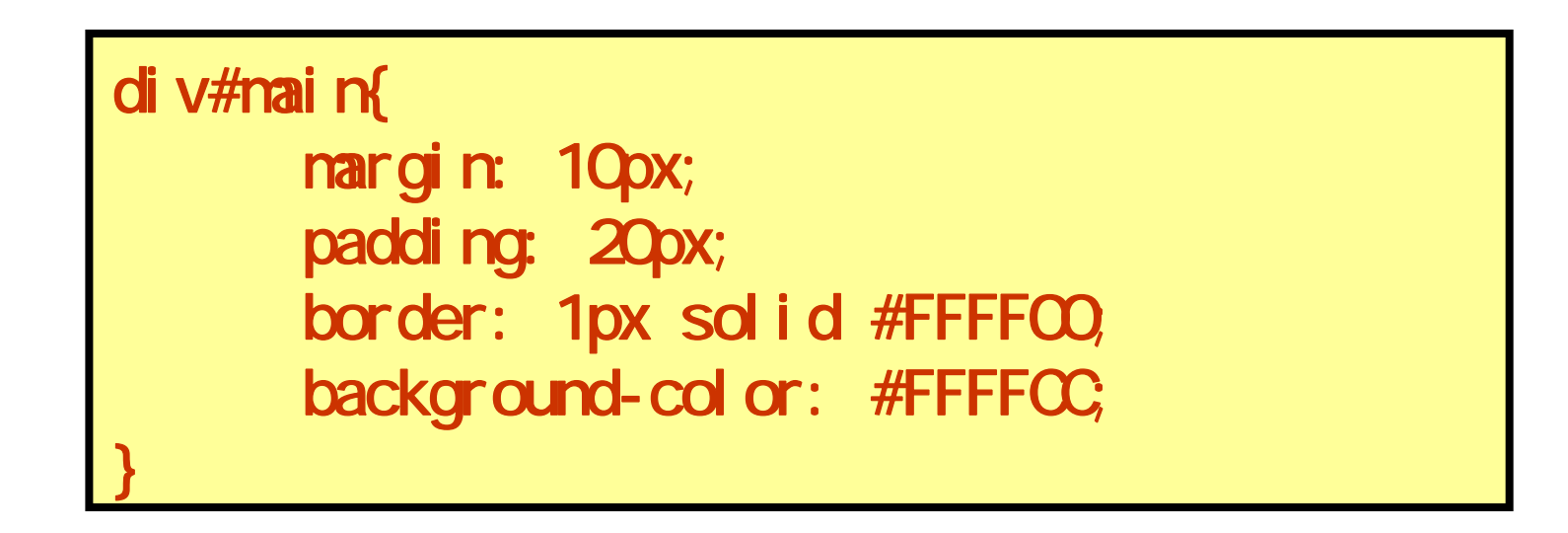

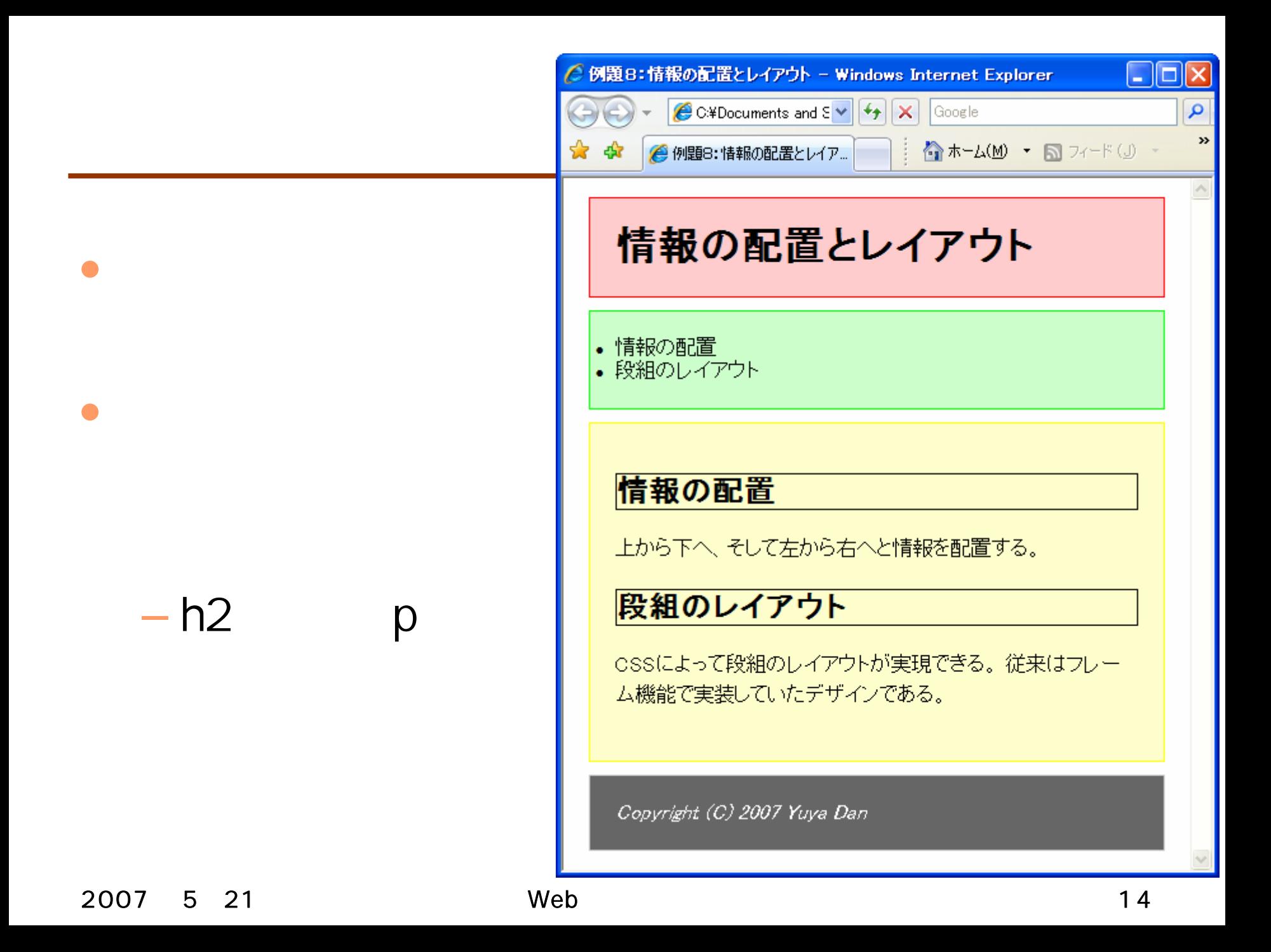

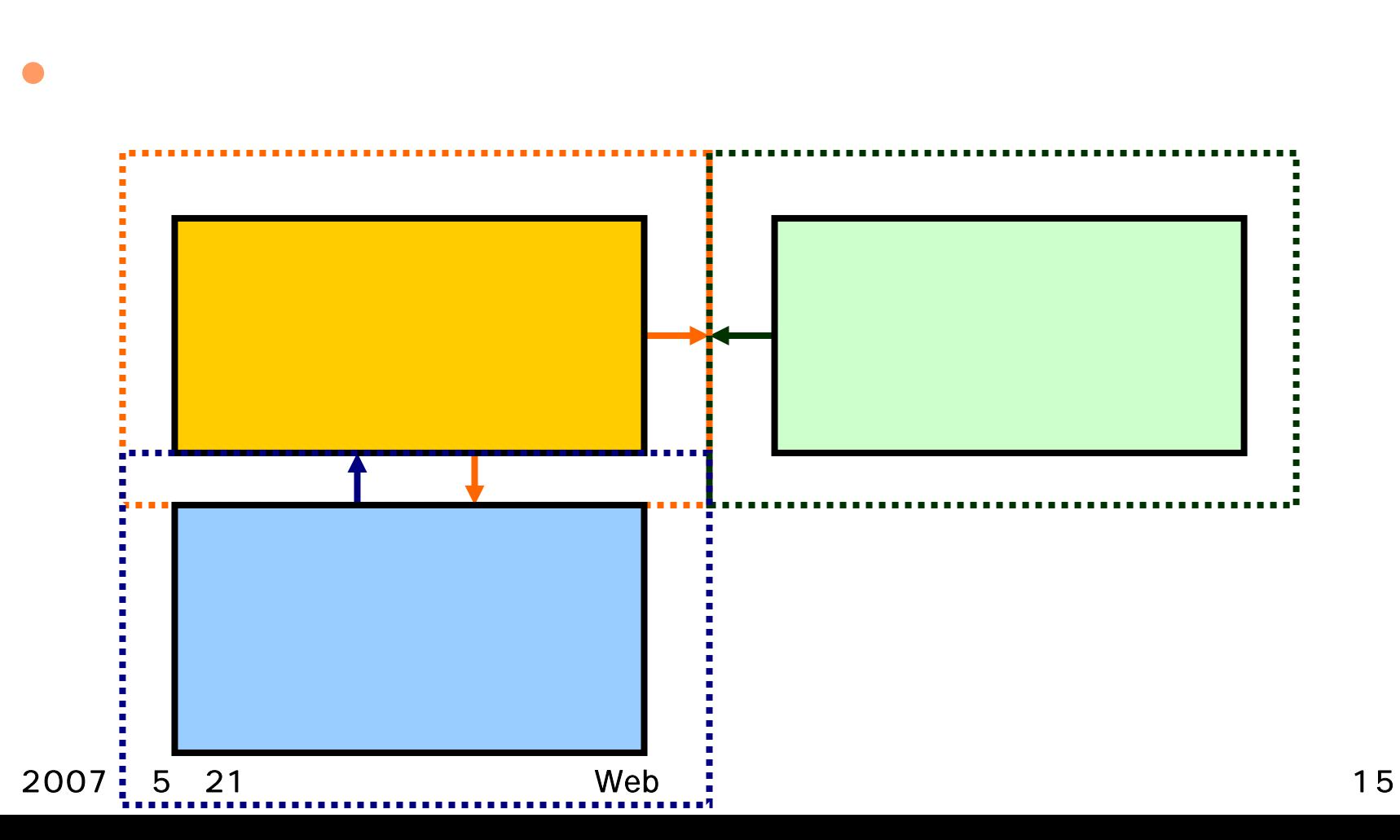

### C.CSS

float: left; width: 180px; margin: 10px; padding: 20px; border: 1px solid #00FF00; background-color: #CCFFCC;

 $ul$ 

}

 $\Box$ ok ○ 例題8:情報の配置とレイアウト - Windows Internet Explorer  $\bigotimes$  C#Documents and S  $\vee$   $\big|\big*\rightarrow\big|$  X  $\mathbf{p}$ Google  $\rightarrow$ ☆ホーム(M) ▼ 同フィード(J) ▼ ● 例題8: 情報の配置とレイア... - 49 ٨ 情報の配置とレイアウト • 情報の配置 情報の配置 • 段組のレイアウト 上から下へ、そして左から右へと情 報を配置する。 段組のレイアウト cssによって段組のレイアウトが実現できる。従来はフレー ム機能で実装していたデザインである。 Copyright (C) 2007 Yuya Dan

2007 521 Web 17

### C.CSS

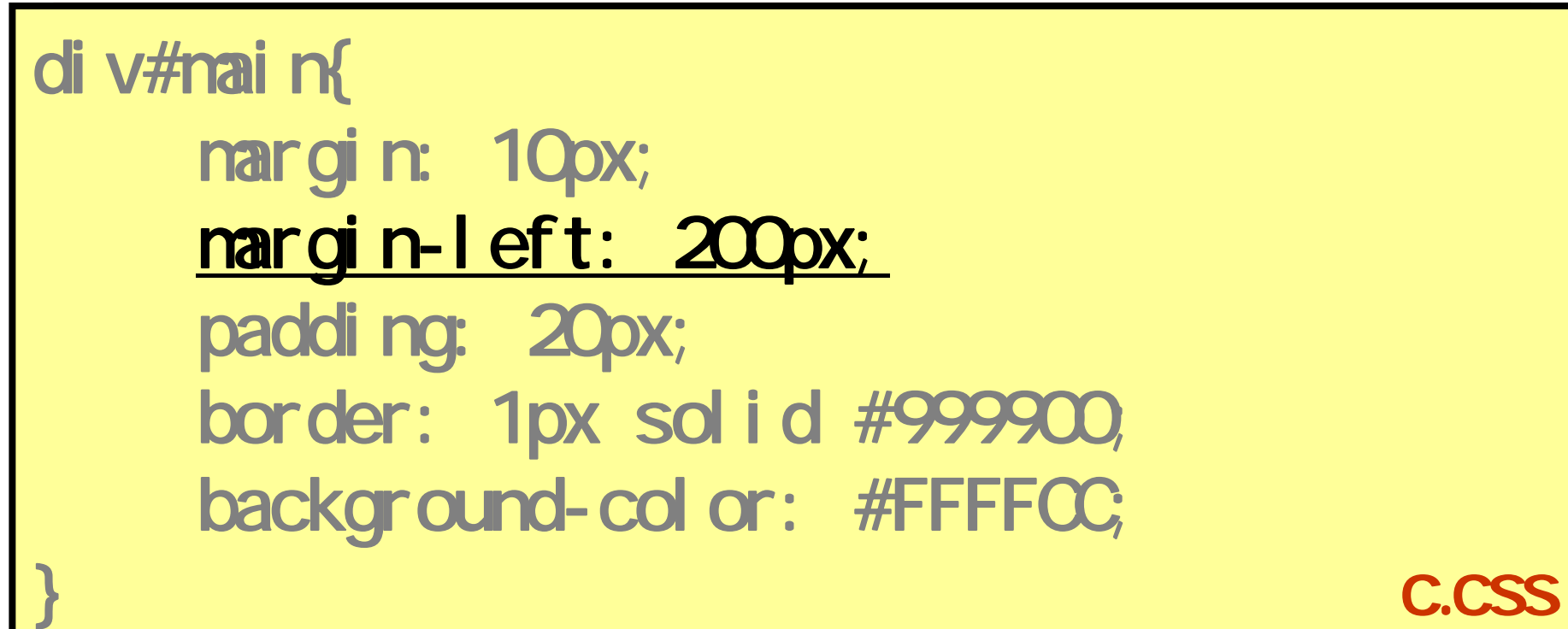

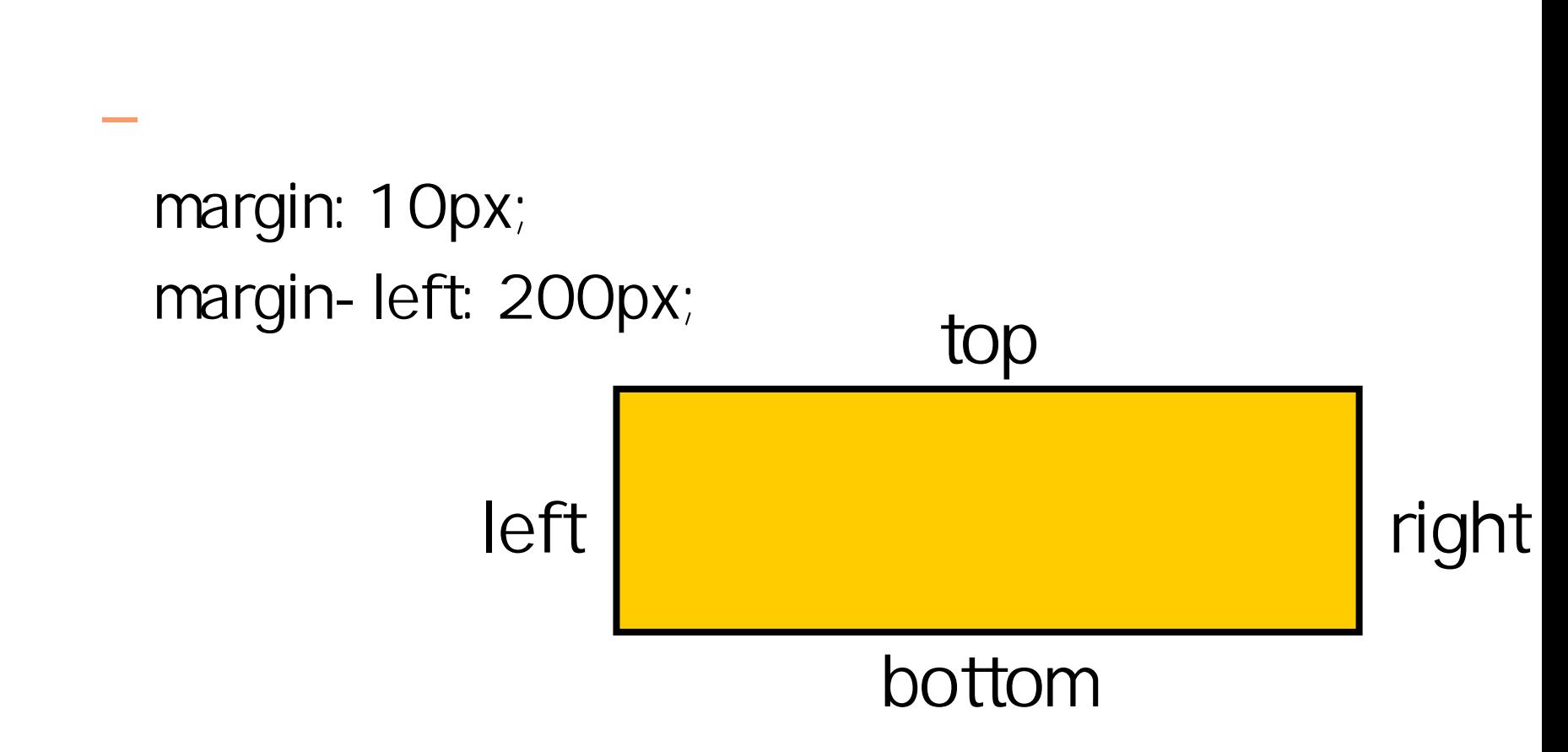

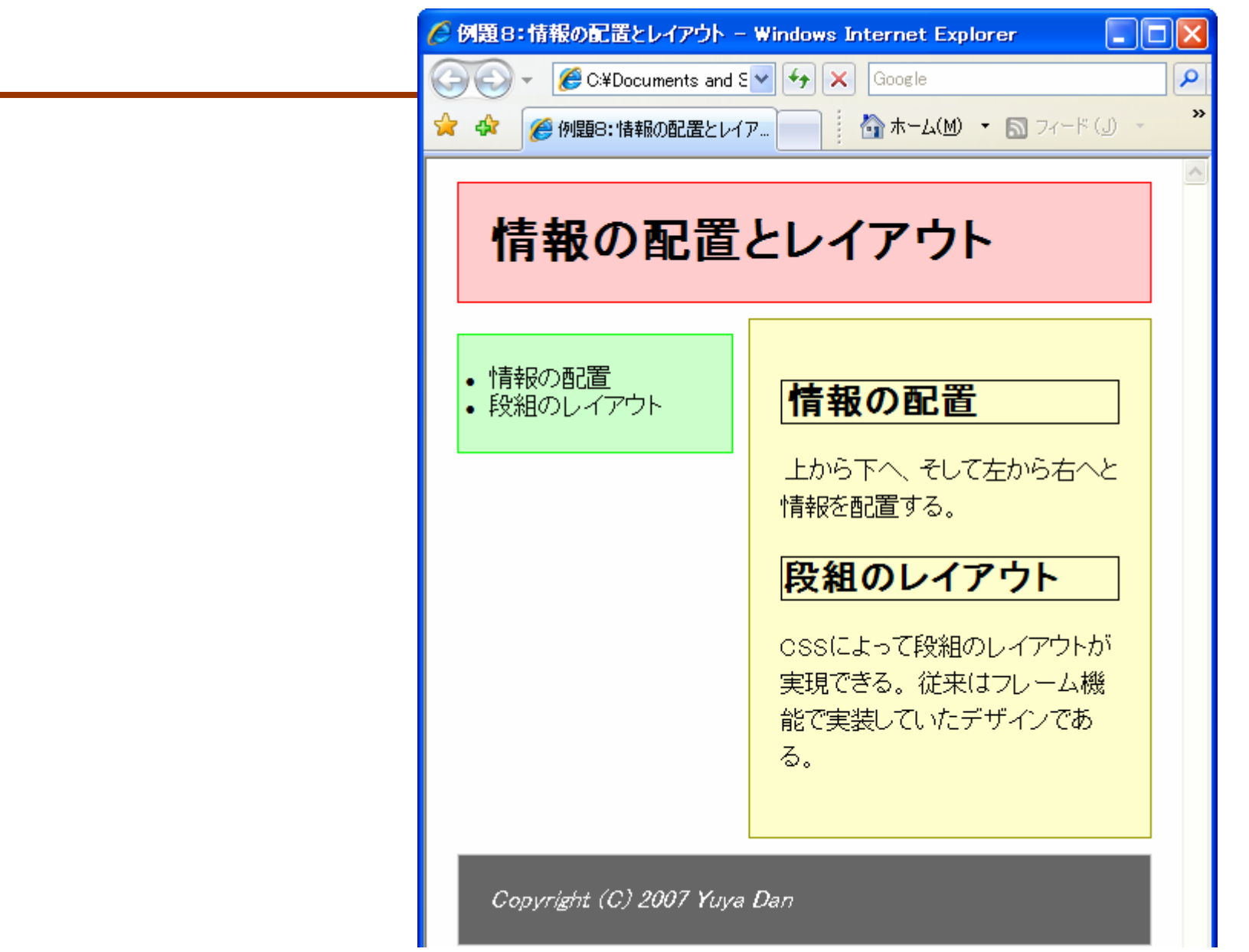

### C.CSS

### address{

clear: left; margin: 10px; padding: 20px; color: #FFFFFF; background-color: #666666; border: 1px solid #CCCCCC;

}

## clear

### - clear. [left/right/both];

•

# $ul$

 $\bullet$ 

float: left; width: 180px; margin: 10px; nargin-top: Opx; padding: 20px;

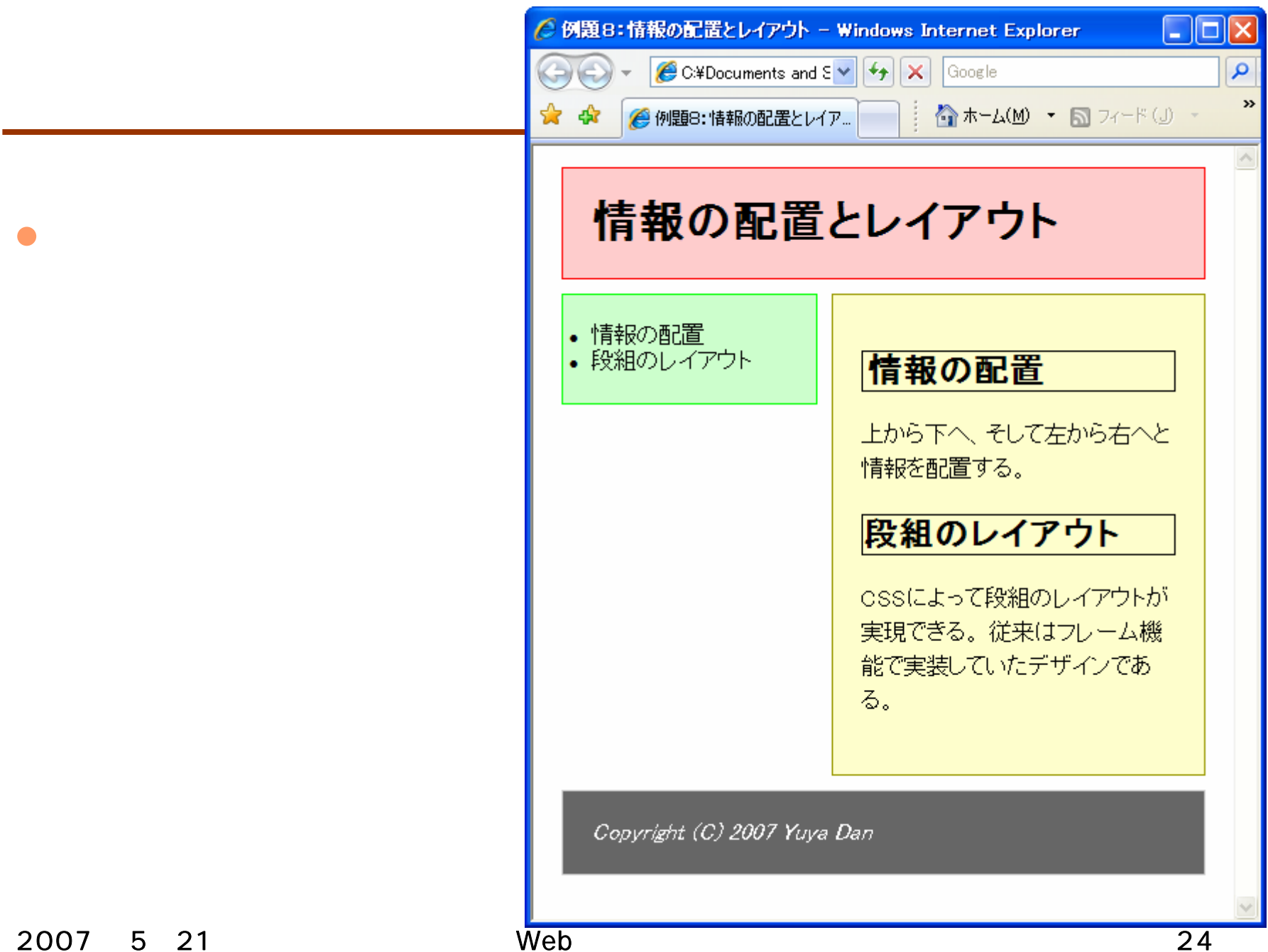

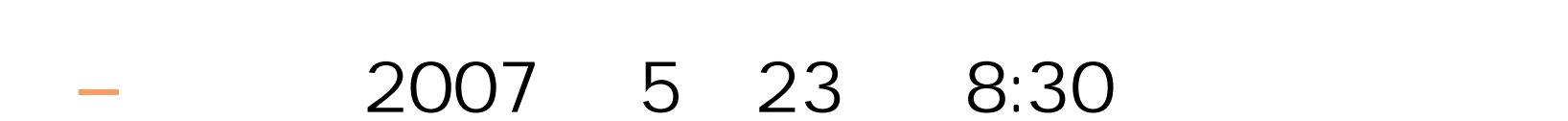

•

2007 521 Web 2007 521

 $\bullet$ 

**Hart Committee**